## Register your product and get support at www.philips.com/welcome

MCD900

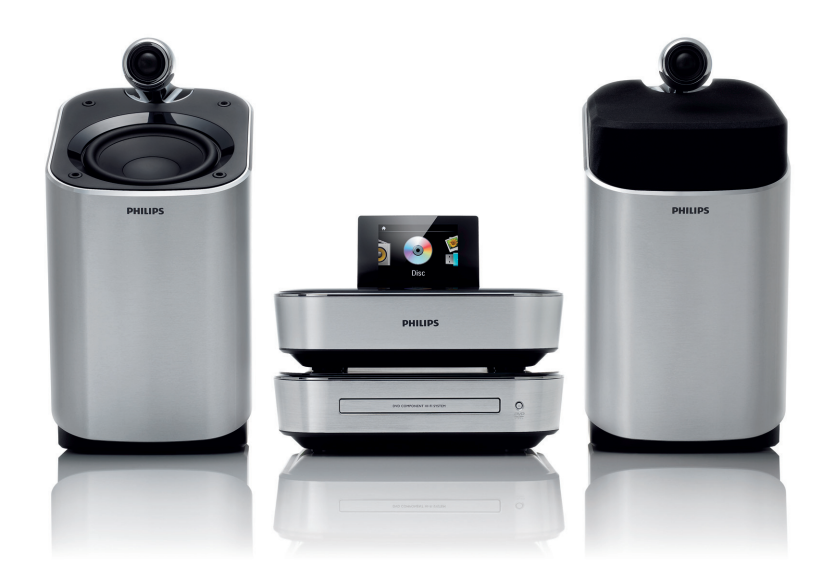

FR Mode d'emploi

# **PHILIPS**

## Table des matières

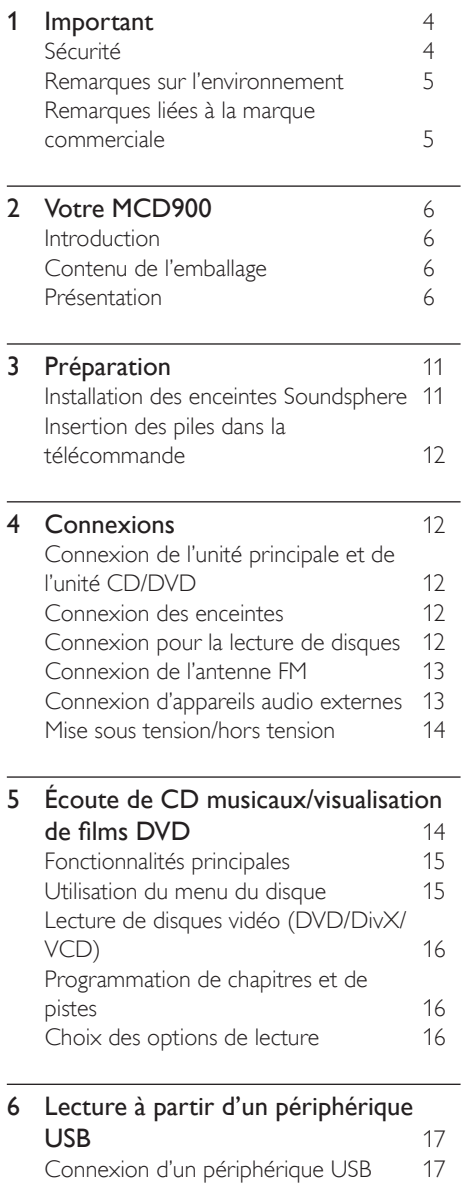

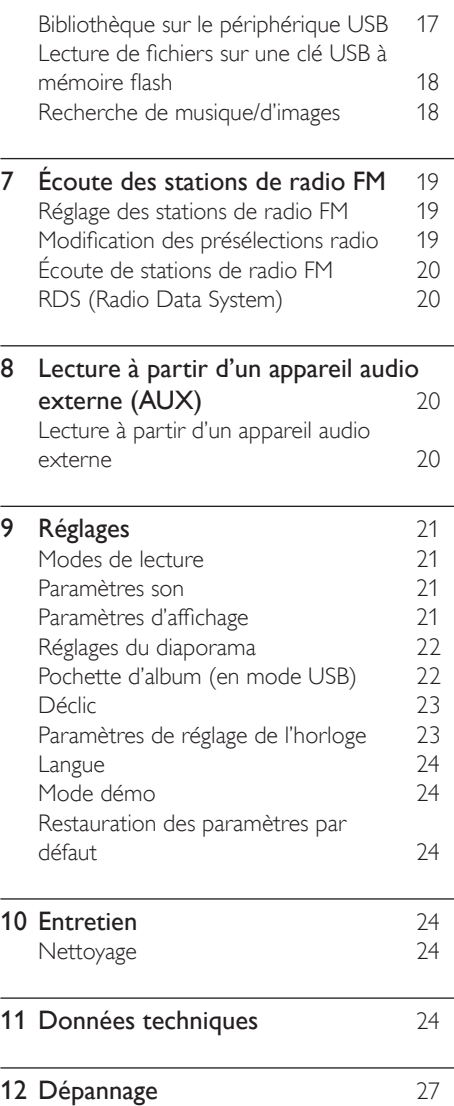

# Français

3 FR

## <span id="page-3-0"></span>**Important**

## Sécurité

Informations destinées à l'Europe : Signification des symboles de sécurité

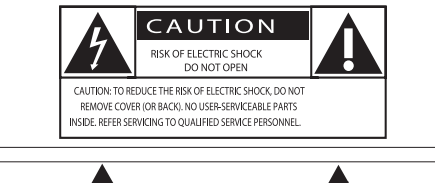

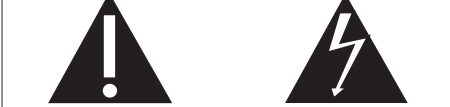

Le point d'exclamation signale des points importants et vous invite à consulter la documentation fournie afin d'éviter tout problème de fonctionnement et de maintenance.

Le symbole éclair signifie que les composants non isolés de l'appareil peuvent provoquer une décharge électrique. Afin de limiter les risques d'incendie ou de décharge électrique, conservez l'appareil à l'abri de la pluie ou de l'humidité. Aucun objet rempli de liquide, tel qu'un vase, ne doit être placé sur l'appareil.

- (1) Lisez attentivement ces consignes.<br>
(2) Conservez soigneusement ces con<br>
(3) Tenez compte de tous les avertiss<br>
(4) Respectez toutes les consignes.
- Conservez soigneusement ces consignes.
- Tenez compte de tous les avertissements.
- $\overline{a}$  Respectez toutes les consignes.<br> $\overline{b}$  N'utilisez pas cet appareil à proxi
- e N'utilisez pas cet appareil à proximité d'une source d'eau.
- f Nettoyez l'appareil avec un chiffon sec uniquement.
- $(7)$  N'obstruez pas les orifices de ventilation. Installez l'appareil conformément aux consignes du fabricant.
- (8) Ne retirez pas le boîtier de l'appareil.<br>(9) Utilisez le produit uniquement en inté
- Utilisez le produit uniquement en intérieur. L'appareil ne doit pas être exposé aux fuites goutte à goutte ou aux éclaboussures, à la pluie ou à l'humidité.
- j Conservez l'appareil à l'abri des rayons du soleil, des flammes nues et de toute source de chaleur.
- k N'installez pas l'appareil à proximité de sources de chaleur telles que des radiateurs, registres de chaleur, poêles ou autres appareils électriques (amplificateurs par exemple).
- (12) Ne placez aucun autre équipement électrique sur l'appareil.
- (13) Ne placez pas sur l'appareil d'objets susceptibles de l'endommager (par exemple, objets remplis de liquide ou bougies allumées).
- (14) Cet appareil peut contenir des piles. Reportezvous aux consignes de sécurité et de mise au rebut des piles de ce manuel d'utilisation.

Ce produit peut contenir du plomb et du mercure. La mise au rebut de ces substances peut être réglementée afin de préserver l'environnement. Reportez-vous aux consignes sur la mise au rebut contenues dans ce manuel d'utilisation.

#### Attention

• L'utilisation de commandes ou de réglages, ou de toute autre procédure que celles données dans ce document risque d'exposer l'utilisateur à une utilisation ou à des radiations dangereuses.

### Avertissement

- Ne retirez jamais le boîtier de cet appareil.
- Ne graissez jamais aucun composant de cet appareil. • Ne posez jamais cet appareil sur un autre
- équipement électrique. • Conservez cet appareil à l'abri des rayons du soleil, des flammes nues et de toute source de chaleur.
- Ne regardez jamais le rayon laser émis par l'appareil.
- Veillez à maintenir un accès facile au cordon d'alimentation, à la fiche ou à l'adaptateur pour débrancher l'appareil.
- Si la fiche d'alimentation ou un coupleur d'appareil est utilisé comme dispositif de sectionnement, celui-ci doit rester facilement accessible.

Risque de surchauffe ! N'installez jamais cet appareil dans un espace confiné. Laissez toujours au moins dix centimètres d'espace libre autour de cet appareil pour assurer une bonne ventilation. Assurez-vous que des rideaux ou d'autres objets ne recouvrent pas les orifices de ventilation de cet appareil.

#### Sécurité d'écoute

#### Écoutez à un volume modéré :

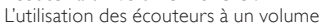

élevé peut entraîner des pertes auditives.

Ce produit peut générer un volume sonore capable de détériorer les fonctions auditives d'un individu aux facultés normales, même en cas d'exposition inférieure à une minute. Les niveaux sonores élevés sont destinés aux personnes ayant déjà subi une diminution de leurs capacités auditives.

Le son peut être trompeur. Au fil du temps, votre niveau de confort auditif s'adapte à des volumes plus élevés. Après une écoute prolongée, un niveau sonore élevé et nuisible à vos capacités auditives pourra vous sembler normal. Pour éviter cela, réglez le volume à un niveau non nuisible assez longtemps pour que votre ouïe s'y habitue et ne le changez plus.

Pour définir un volume non nuisible :

Réglez le volume sur un niveau peu élevé. Augmentez progressivement le volume jusqu'à ce que votre écoute soit confortable et claire, sans distorsion. Limitez les périodes d'écoute :

Une exposition prolongée au son, même à des niveaux normaux et non nuisibles, peut entraîner des pertes auditives.

<span id="page-4-0"></span>Veillez à utiliser votre équipement de façon raisonnable et à interrompre l'écoute de temps en temps.

Veillez à respecter les recommandations suivantes lors de l'utilisation de vos écouteurs.

Écoutez à des volumes raisonnables pendant des durées raisonnables.

Veillez à ne pas régler le volume lorsque votre ouïe est en phase d'adaptation.

Ne réglez pas le volume à un niveau tel qu'il masque complètement les sons environnants.

Faites preuve de prudence dans l'utilisation des écouteurs ou arrêtez l'utilisation dans des situations potentiellement dangereuses.

## Remarques sur l'environnement

Ce produit est conforme aux spécifications d'interférence radio de la Communauté Européenne.

#### Cet appareil présente l'étiquette suivante :

Modifications Les modifications non autorisées par le fabricant peuvent annuler le droit des utilisateurs à utiliser cet appareil.

**LASER RADIATION** DO NOT VIEW DIRECTLY WITH OPTICAL INSTRUMENTS **CLASS 1M LASER PRODUCT** 

### **Recyclage**

Votre produit a été conçu et fabriqué avec des matériaux et des composants de haute qualité pouvant être recyclés et réutilisés.

La présence du symbole de poubelle barrée indique que le produit est conforme à la directive européenne 2002/96/CE :

Ne jetez pas ce produit avec les ordures ménagères ordinaires. Renseignez-vous sur les dispositions en vigueur dans votre région concernant la collecte séparée des appareils électriques et électroniques. La mise au rebut correcte de l'ancien produit permet de préserver l'environnement et la santé.

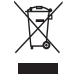

#### Informations sur l'utilisation des piles :

#### Attention

- Risque de fuite : utilisez uniquement le type de pile préconisé. Ne placez pas ensemble des piles neuves et des piles usagées. Ne mélangez pas plusieurs marques de piles. Respectez la polarité. Retirez les piles des appareils inutilisés pendant une période prolongée. Rangez les piles dans un endroit sec.
- Risque de blessures : portez des gants lorsque vous manipulez des piles qui fuient. Rangez les piles hors de portée des enfants et des animaux domestiques.

• Risque d'explosion : ne court-circuitez pas les piles. N'exposez pas les piles à une chaleur excessive. Ne jetez pas les piles au feu. N'endommagez pas les piles et ne les démontez pas. Ne rechargez pas de piles non rechargeables.

Informations sur la mise au rebut des piles : Votre produit contient des piles relevant de la Directive européenne 2006/66/EC, qui ne peuvent être jetées avec les ordures ménagères. Renseignez-vous sur les dispositions en vigueur dans votre région concernant la collecte séparée des piles. La mise au rebut correcte des piles permet de préserver l'environnement et la santé.

#### Remarques liées à la marque commerciale וחרו

HDMI et le logo HDMI ainsi que l'interface HDMI (High-Definition Multimedia Interface) sont des marques commerciales ou des marques déposées de HDMI licensing LLC.

Les labels « Manufactured under license from Dolby Laboratories », « Dolby » et le symbole du double

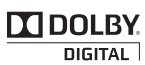

D sont des marques commerciales de Dolby Laboratories.

DivX® et DivX Ultra® sont des marques déposées de DivX, Inc. et sont utilisées sous licence. Produit certifié DivX Ultra® pour une lecture de vidéos DivX® avec des

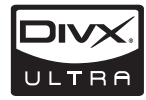

fonctionnalités avancées et du contenu premium. À PROPOS DE LA VIDÉO DIVX : DivX® est un format vidéo numérique créé par DivX, Inc. Cet appareil DivX Certified officiel lit les vidéos au format DivX. Visitez le site www.divx.com pour obtenir de plus amples informations ainsi que des outils logiciels permettant de convertir vos fichiers en vidéos DivX. À PROPOS DE LA VIDÉO À LA DEMANDE DIVX : vous devez enregistrer cet appareil DivX Certified® pour accéder aux contenus DivX VOD (Video-ondemand). Pour générer un code d'enregistrement, recherchez la section DivX VOD dans le menu de configuration de l'appareil. Rendez-vous sur le site vod. divx.com muni de ce code pour procéder à

l'enregistrement et obtenir plus de renseignements sur la DivX VOD.

« DVD Video » est une marque déposée de DVD Format/Logo Licensing Corporation.

Windows Media et le logo Windows sont des marques commerciales

déposées ou non, de Microsoft Corporation aux États-Unis

et/ou dans d'autres La réalisation de copies non autorisées de

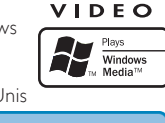

**Respect copyrights** 

Be responsible

<span id="page-5-0"></span>contenu protégé contre la copie, notamment de programmes informatiques, fichiers, diffusions et enregistrement sonores, peut représenter une violation de droits d'auteur et une infraction à la loi. Cet appareil ne doit en aucun cas être utilisé à de telles fins. Ce produit intègre une technologie de protection des droits d'auteur protégée par des brevets américains et autres droits relatifs à la propriété intellectuelle. L'utilisation de cette technologie doit être soumise à l'autorisation expresse de Macrovision et ce, uniquement dans le cadre du visionnage à domicile et d'autres cas d'emplois limités sauf autorisation contraire de Macrovision. La rétro-ingénierie et le démontage sont interdits.

## Votre MCD900

Félicitations pour votre achat et bienvenue dans le monde de Philips ! Pour profiter pleinement de l'assistance offerte par Philips, enregistrez votre produit à l'adresse suivante : [www.philips.com/welcom](http://www.philips.com/welcome)e.

## <span id="page-5-1"></span>**Introduction**

Votre MCD900 est capable d'effectuer les opérations suivantes :

- connecter un périphérique USB ;
- connecter les systèmes audio/vidéo existants de la maison, notamment les téléviseurs, les systèmes audio et les lecteurs MP3.

#### Grâce à ces différentes connexions, vous pouvez :

- écouter de la musique stockée sur un périphérique USB via les enceintes Soundsphere ;
- regarder des DVD sur un téléviseur ;
- écouter de la musique sur un système audio externe ou un lecteur multimédia portable via les enceintes Soundsphere.

#### Le lecteur DVD de votre MCD900 prend en charge les formats de disque suivants :

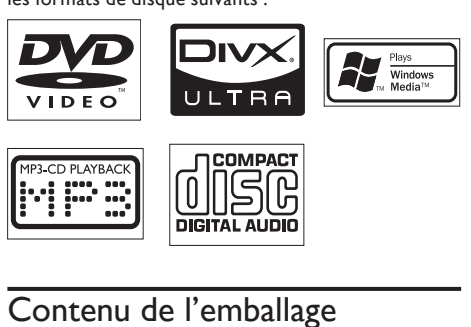

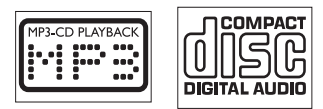

## Contenu de l'emballage

Vérifiez et identifiez les différentes pièces contenues dans l'emballage :

- Unité principale et unité de CD/DVD
- 2 enceintes Soundsphere (avec câbles de branchement)
- Télécommande avec piles
- Câbles audio/vidéo composites
- Antenne FM
- Cordon d'alimentation CA
- Guide de mise en route
- Manuel d'utilisation

## Présentation

#### Vue de face et de dessus

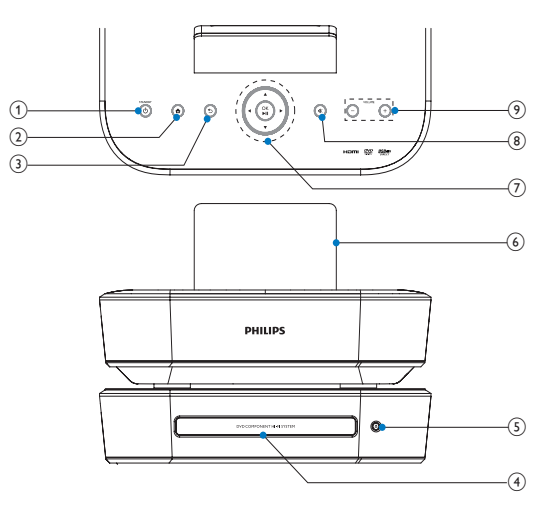

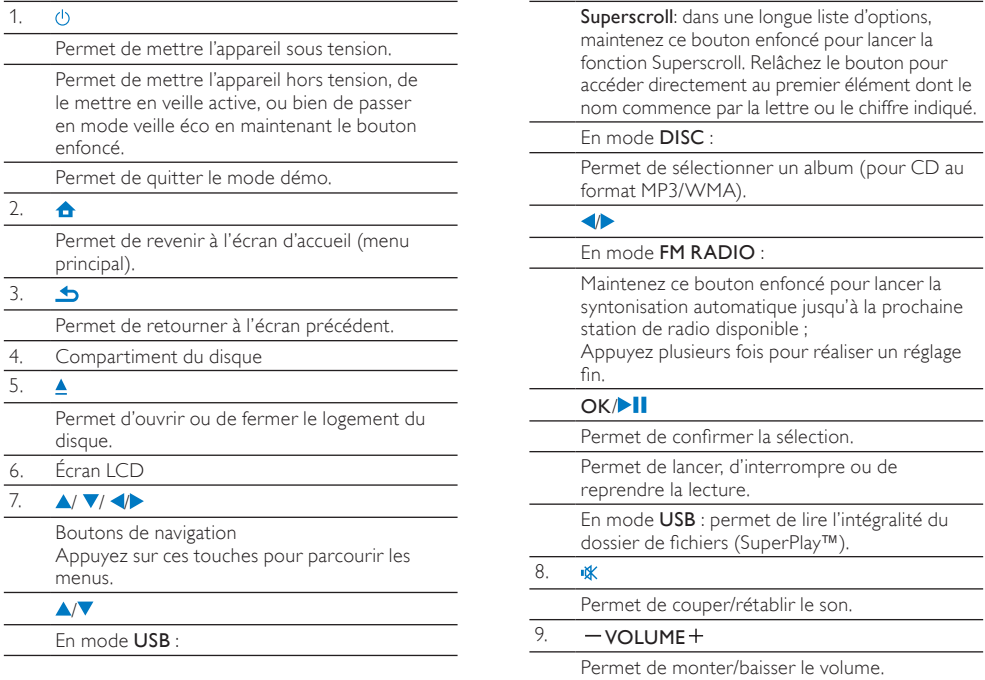

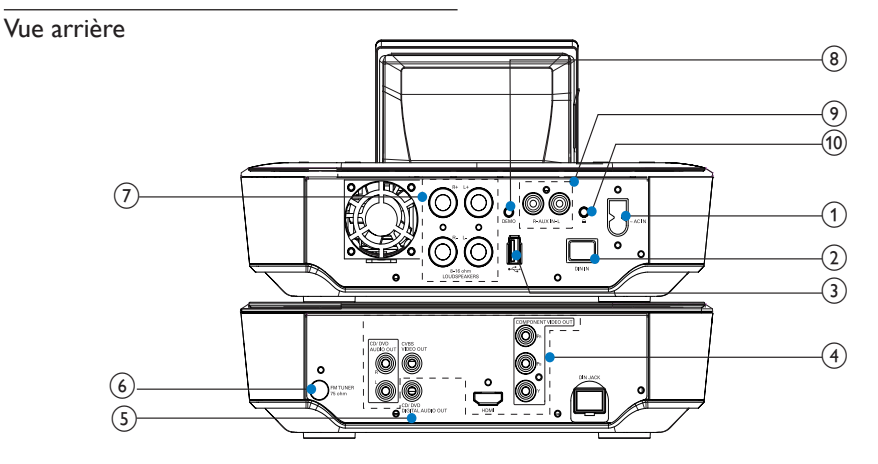

3.

voir 'Connexions' à la page [7](#page-11-1)

#### $1. - ACIN$

Prise du cordon d'alimentation CA

#### $\overline{2.}$  DIN IN

Prise permettant de raccorder l'unité principale et l'unité CD/DVD

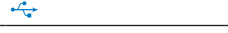

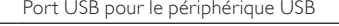

### 4. CVBS VIDEO OUT, CD/DVD AUDIO OUT

Prise destinée au câble audio/vidéo composite reliant le lecteur de disques à un téléviseur standard

#### HDMI

Prise destinée au câble HDMI (non fourni) permettant de relier le lecteur de disques à un téléviseur haute définition (HDTV)

#### 5. CD/DVD DIGITAL AUDIO OUT

Prise de sortie audio numérique pour la lecture de disques via un système d'enceintes externe

6. FM TUNER

Prise de l'antenne FM fournie

#### 7. LOUDSPEAKERS

Prise destinée aux câbles de raccordement des enceintes Soundsphere

#### 8. DEMO

Utilisation réservée aux revendeurs

#### 9. AUX IN L / R

Prises d'entrée audio pour un système audio externe / un lecteur multimédia portable pour lire les données via les enceintes de votre MCD900

#### 10.  $\Omega$

Prise casque 3,5 mm

#### Télécommande

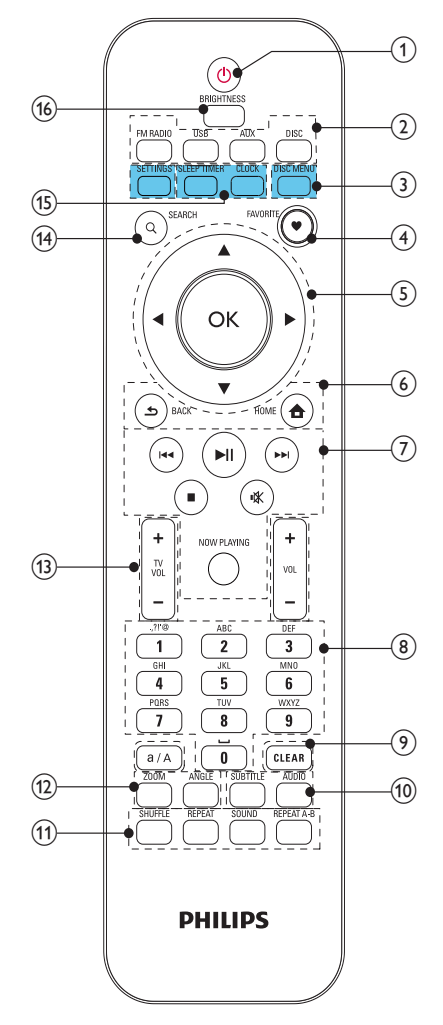

#### 1.  $\circ$

Appuyez sur ce bouton pour allumer l'appareil. Permet de mettre l'appareil hors tension, de le mettre en veille active, ou bien de passer en mode veille éco en maintenant le bouton enfoncé.

Permet de quitter le mode démo.

#### 2. Sélecteur de source

Permet de sélectionner un support :

FM RADIO : stations de radio FM, avec fonction RDS (Radio Data System) prise en charge ;

USB : morceaux / photos stockés sur le périphérique de stockage de masse USB connecté à l'unité ;

AUX : périphérique audio externe connecté (par exemple un lecteur MP3 ou tout autre baladeur) ;

DISC : DVD, fichiers DivX/MP3/WMA sur disques et CD audio.

#### 3. SETTINGS

Accédez aux menus de réglage.

#### DISC MENU

En mode DISC :

Permet d'accéder au menu du disque ou de le quitter.

#### 4. FAVORITE

En mode DISC :

Programmation de chapitres et de pistes

#### 5.  $\triangle$ / $\blacktriangledown$ / $\triangle$ /OK

Boutons de navigation

Appuyez sur ces touches pour parcourir les menus.

#### $\triangle$ / $\triangledown$

#### En mode USB :

Superscroll: dans une longue liste d'options, maintenez ce bouton enfoncé pour lancer la fonction Superscroll. Relâchez le bouton pour accéder directement au premier élément dont le nom commence par la lettre ou le chiffre indiqué.

#### En mode DISC :

Permet de sélectionner un album (pour CD au format MP3/WMA).

#### /

En mode FM RADIO :

Maintenez ce bouton enfoncé pour lancer la syntonisation automatique jusqu'à la prochaine station de radio disponible ;

Appuyez plusieurs fois pour réaliser un réglage fin.

#### $\cap$ K

Permet de confirmer la sélection.

#### 6. 合

HOME : permet de revenir à l'écran d'accueil (menu principal).

#### ک

BACK : permet de retourner à l'écran précédent.

#### $44$

Touches de recherche de l'écran de lecture

#### En mode USB/DISC :

Appuyez sur ces boutons pour passer au titre ou au chapitre précédent/suivant.

 $\blacktriangleright$ II

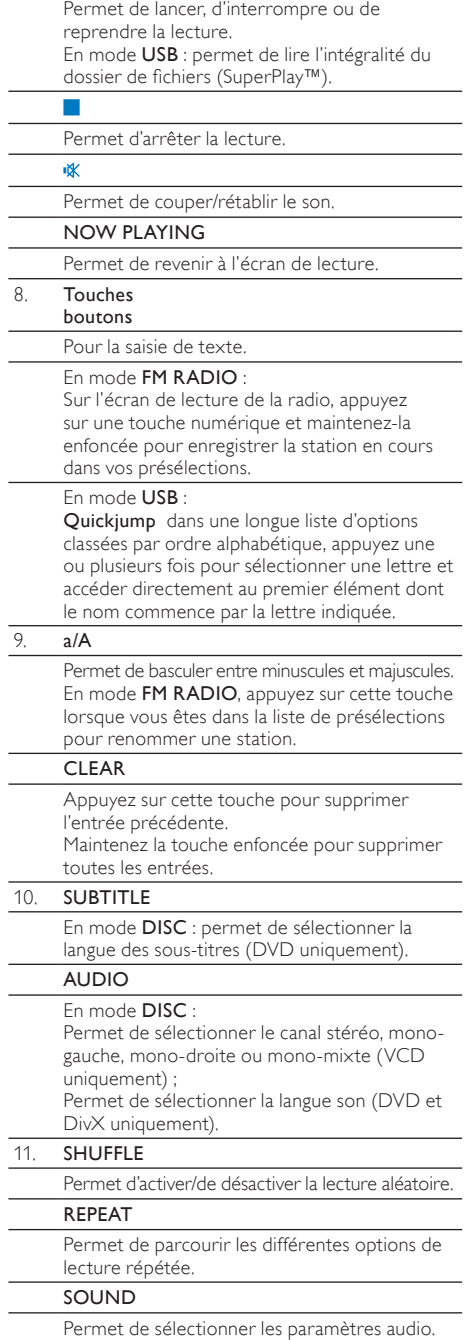

#### REPEAT A-B

En mode DISC : permet de répéter un passage spécifique d'un titre ou d'un disque.

#### 12. ZOOM

En mode DISC : permet d'effectuer un zoom avant/arrière (pour les DVD et les fichiers d'image sur CD).

#### ANGLE

En mode DISC : permet de sélectionner un angle de vue (pour les DVD).

#### $13. + TVV$ OL $-$

Permet d'augmenter / de diminuer le volume d'un téléviseur Philips connecté.

#### $+$  VOL $-$

Permet d'augmenter / de diminuer le volume de l'unité.

#### 14. SEARCH

En mode USB : appuyez sur ce bouton pour lancer la recherche/le tri par entrée alphanumérique. En mode DISC : au cours de la lecture du

disque, appuyez sur ce bouton pour lancer une recherche par heure ou par numéro de chapitre/de piste.

#### 15. SLEEP TIMER

Permet de régler l'arrêt programmé.

#### **CLOCK**

Affiche l'heure.

#### 16. BRIGHTNESS

Permet de sélectionner les options de luminosité de l'écran LCD.

### Écran d'accueil

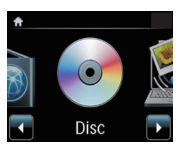

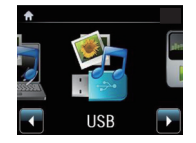

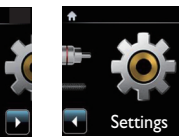

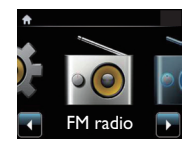

AUX

Depuis l'écran d'accueil, vous pouvez sélectionner la source de musique souhaitée ou accéder au menu [Paramètres]. Pour ce faire, procédez comme suit :

- 1 Sur la télécommande, appuyez sur le sélecteur de source ou utilisez les touches de navigation  $\blacklozenge$ et la touche OK.
- 2 Pour revenir à l'écran précédent, appuyez sur  $\blacktriangle$ BACK.
- 3 Pour retourner à l'écran d'accueil, appuyez sur <del>À</del> HOME.

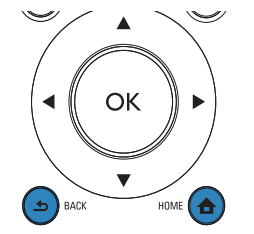

#### <span id="page-9-0"></span>Saisie de texte

Pour saisir du texte et des symboles, appuyez sur les touches alphanumériques appropriées de la télécommande.

• Pour entrer des lettres, des chiffres ou des symboles correspondant à une même touche, appuyez sur celle-ci de façon brève et répétée.

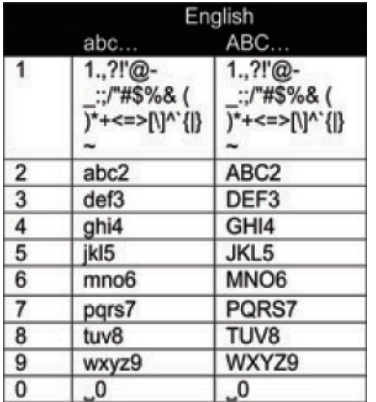

- Pour entrer des symboles, appuyez plusieurs fois  $sur \Box$
- Pour saisir un espace, appuyez sur  $\Box$ .
- Pour basculer entre minuscules et majuscules, appuyez sur  $\sqrt{\frac{a}{A}}$ .
- Pour supprimer le caractère précédent, appuyez sur **GLEAR**, Pour supprimer toutes les entrées. maintenez la touche **ELEAR** enfoncée.

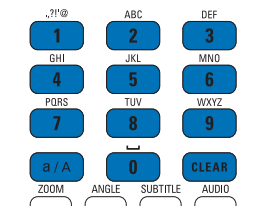

#### Conseil

<span id="page-10-0"></span> $\overline{\mathbf{r}}$ 

• Pour les langues autres que l'anglais, les lettres associées à chaque touche alphanumérique peuvent varier.

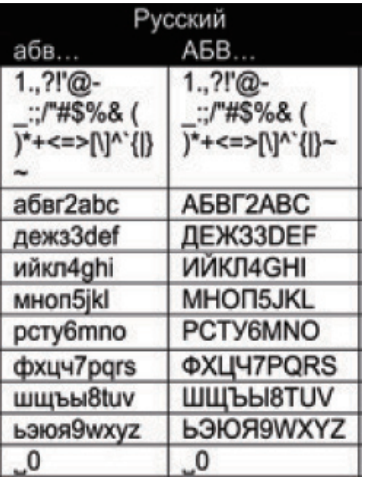

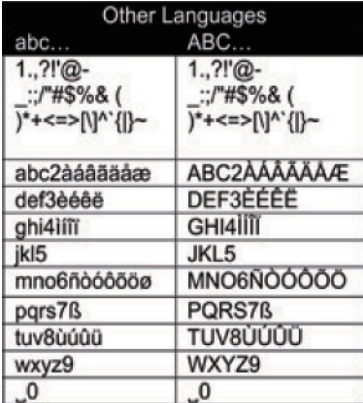

## 3 Préparation

## Installation des enceintes Soundsphere

#### À propos des enceintes Soundsphere

Les enceintes Soundsphere fournies sont capables de produire des sons à pleine fréquence à travers toute leur zone de portée.

Contrairement aux enceintes classiques, les enceintes Soundsphere sont beaucoup moins sensibles et n'exigent pas un positionnement précis. Même si vous vous en éloignez, tous les aigus et les médiums sont préservés. Vous bénéficiez ainsi d'une expérience sonore tout à fait authentique, quel que soit l'endroit où vous vous trouvez par rapport aux enceintes.

#### Placement des enceintes Soundsphere

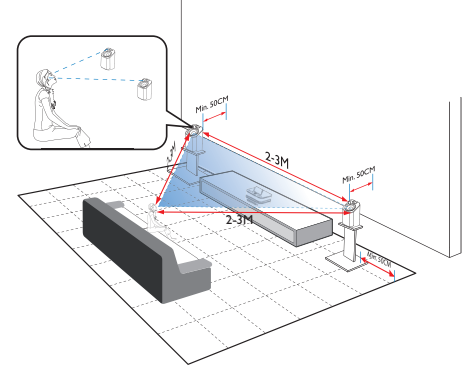

#### Pour une expérience d'écoute optimale :

- Placez les enceintes et les tweeters à hauteur d'homme et à au moins 50 cm du mur.
- Posez les enceintes sur leur socle pour garantir un meilleur résultat.
- Placez les enceintes à 2 à 3 mètres de distance l'une de l'autre, de façon à former un triangle équilatéral entre les deux enceintes et votre position d'écoute préférée.
- Disposez les enceintes et les tweeters face à votre zone d'écoute préférée.
- Afin de ne pas créer d'obstacle autour des tweeters, ne placez jamais les enceintes entre deux étagères.

### Conseil

- Vous pouvez également installer les enceintes Soundsphere sur le sol ou sur une étagère, bien que cela ne soit pas l'idéal.
- En plaçant les enceintes à au moins 50 cm du mur arrière, les basses seront plus puissantes et votre expérience d'écoute en sera grandement améliorée.

## <span id="page-11-0"></span>Insertion des piles dans la télécommande

#### Attention

- Risque d'explosion ! Tenez les piles à l'abri de toute source de chaleur, des rayons du soleil ou du feu. Ne les jetez jamais au feu.
- Risque d'impact sur l'autonomie des batteries ! Ne mélangez jamais plusieurs marques ou types de batteries.
- Risque d'endommagement du produit ! Retirez les piles de la télécommande si vous ne l'utilisez pas pendant une longue durée.
- Ouvrez le compartiment à piles.
- Insérez 2 piles AAA R03 en respectant la polarité (+/-) indiquée.
- Refermez le compartiment à piles.

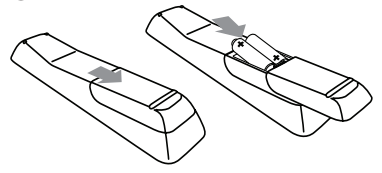

## <span id="page-11-1"></span>**Connexions**

## Connexion de l'unité principale et de l'unité CD/DVD

Insérez le câble dans la prise DIN IN, comme illustré.

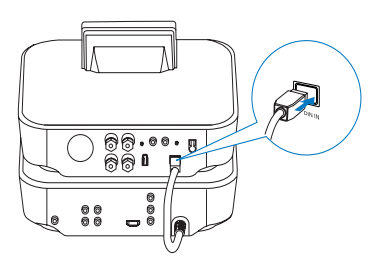

## Connexion des enceintes

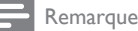

• Connectez toujours les enceintes avant de brancher le MCD900 à une prise secteur. En procédant ainsi, vous évitez le bruit émis pendant l'installation des enceintes et provoqué par les câbles des enceintes sur la surface métallique du MCD900.

- 1 Sur votre MCD900, veillez à raccorder l'enceinte gauche sur la prise LOUDSPEAKERS L+, L- et l'enceinte droite sur la prise LOUDSPEAKERS R+, R-.
- 2 Pour connecter les enceintes, procédez comme suit :
	- dévissez les connecteurs comme illustré ;
		- insérez entièrement l'extrémité de chaque câble d'enceintes, extrémité rouge dans le connecteur rouge et extrémité argentée dans le connecteur noir ;
	- revissez les connecteurs jusqu'à ce que les câbles des enceintes soient parfaitement bloqués.

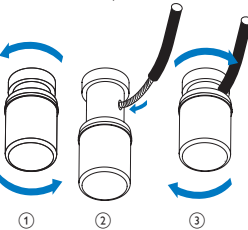

## <span id="page-11-2"></span>Connexion pour la lecture de disques

Pour lire des disques, vous devez réaliser des branchements audio/vidéo.

### Connexion à un téléviseur

Sur votre MCD900, vous pouvez connecter un téléviseur via l'une des deux prises jack. Sélectionnez la prise vidéo compatible avec votre téléviseur :

- Vidéo composite (CVBS) : pour un téléviseur standard.
- Prise HDMI : pour un téléviseur haute définition compatible HDMI (High Definition Multimedia Interface)/DVI (Digital Visual Interface) et HDCP (Highbandwidth Digital Contents Protection).

Utilisation de la prise CVBS

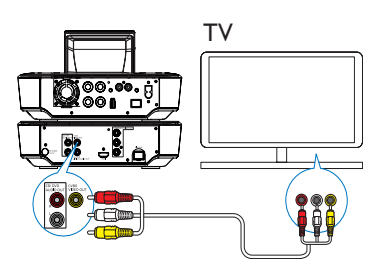

• Comme illustré ci-dessus, branchez le câble audio/vidéo composite fourni dans les prises correspondantes.

#### <span id="page-12-0"></span>Utilisation de la prise HDMI (câble HDMI non fourni)

Utilisez la prise HDMI pour vous connecter à un téléviseur haute définition (HDTV), équipé d'une entrée HDMI ou DVI et compatible avec la norme HDCP.

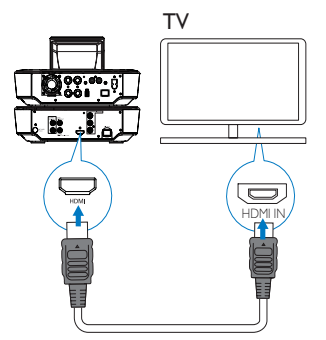

- Comme illustré, connectez un câble HDMI (non fourni) :
	- à la prise HDMI de cette unité ;
	- à l'entrée HDMI du téléviseur.
- Dans le cas d'un téléviseur/moniteur doté d'une prise DVI uniquement, utilisez un adaptateur DVI-HDMI.

#### Conseil

• En tant qu'interface audio/vidéo compacte, le format HDMI transmet des données numériques non compressées. Avec une connexion HDMI, le contenu vidéo/audio haute définition peut être affiché sur un poste HDTV avec une qualité exceptionnelle.

#### Lecture depuis un autre système d'enceintes

Pour lire des données depuis un autre système d'enceintes, connectez un câble audio numérique (non fourni) :

- à la prise CD/DVD DIGITAL AUDIO OUT de votre MCD900 ;
- à l'entrée audio numérique d'un système d'enceintes externe.

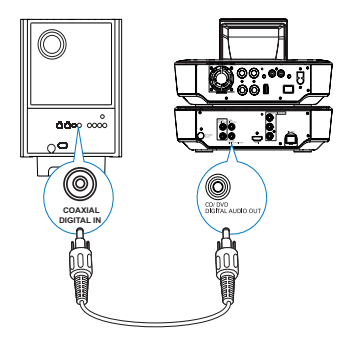

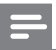

#### Remarque

• Si vous lisez les données de votre système d'enceintes sur un système audio externe, assurez-vous que ce dernier est en mode Aux-in.

## <span id="page-12-1"></span>Connexion de l'antenne FM

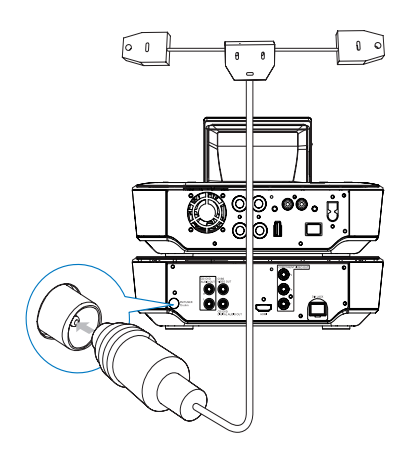

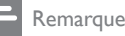

- Branchez toujours l'antenne FM avant de régler une station de radio FM.
- Connectez l'antenne FM en T fournie à la prise FM TUNER située sur l'appareil.
- Déployez l'antenne sur toute sa longueur et fixez-la au mur.

## <span id="page-12-2"></span>Connexion d'appareils audio externes

Vous pouvez utiliser un appareil audio externe avec les enceintes de votre MCD900. Pour cela, réalisez les branchements suivants, puis sélectionnez le mode AUX sur votre MCD900.

Connectez des câbles audio (rouge/blanc, non fournis) :

- aux prises AUX IN L / R de cette unité ;
- aux sorties audio du périphérique audio externe.

<span id="page-13-0"></span>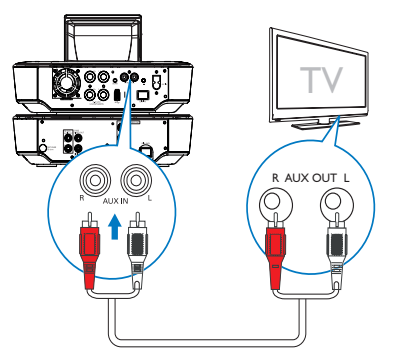

Ou, pour lire le contenu d'un baladeur multimédia avec une prise casque 3,5 mm : Connectez le câble RCA du casque (non

- fourni) :
- aux prises AUX IN L / R de cette unité ;
- à la prise casque 3,5 mm du baladeur multimédia.

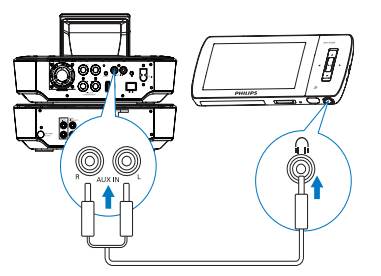

## Mise sous tension/hors tension

#### Connexion de l'alimentation électrique

#### Avertissement

• Risque d'endommagement du produit ! Vérifiez que la tension d'alimentation correspond à la valeur de tension imprimée à l'arrière ou sous le produit.

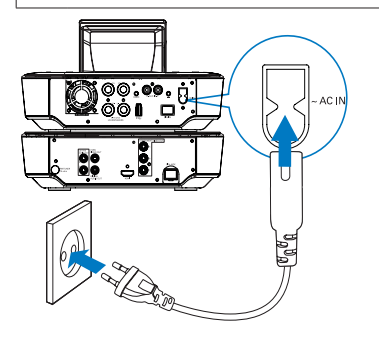

Branchez votre MCD900 sur le secteur.

#### Remarque

• Vous trouverez les caractéristiques de la plaque signalétique à l'arrière ou en dessous du produit.

#### Mise sous tension/hors tension

- Appuyez sur  $\bigcirc$  ou sur un sélecteur de source pour allumer l'appareil.
- 2 Pour éteindre l'appareil :
	- Appuyez sur  $\bigcirc$  pour passer en mode veille active.
	- Ou maintenez la touche  $\Theta$  enfoncée pour passer en veille éco (mode d'économie d'énergie).

#### Veille active

En mode veille active, certaines fonctions de votre MCD900 conservent leur état de consommation d'énergie normal (affichage de l'heure, par exemple). En veille active :

- le voyant d'alimentation s'allume en rouge ;
- l'heure est affichée si vous avez réglé l'horloge.

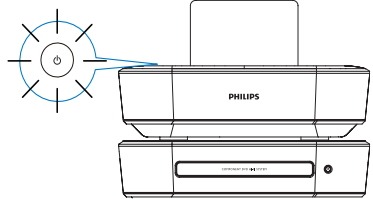

#### Veille active automatique

Si aucune activité n'est détectée sur votre MCD900pendant 10 minutes, l'appareil peut passer automatiquement en mode veille active.

#### Mode veille d'économie d'énergie

La veille éco est un mode d'économie d'énergie. En mode veille d'économie d'énergie, toutes les fonctions majeures consomment moins d'énergie ou sont entièrement désactivées (micro-processeur et affichage, notamment).

## 5 Écoute de CD musicaux/ visualisation de films DVD

Attention

• Ne regardez jamais le rayon laser émis par l'appareil.

#### <span id="page-14-0"></span>Attention

- Risque d'endommagement du produit ! N'effectuez jamais de lecture de disques comportant des accessoires, tels que des disques de protection en papier.
- N'insérez jamais d'objets autres que des disques dans le logement.

#### Remarque

- Vérifiez que vous avez procédé aux connexions relatives à la lecture de disques (voir 'Connexion pour la lecture de disques' à la page [12](#page-11-2)).
- Pour connaître les formats de disque pris en charge, consulter la section 'Introduction' à la page [6](#page-5-1).

## Fonctionnalités principales

- Sur votre MCD900, appuyez sur <sup>▲</sup> » Le tiroir-disque s'ouvre.
- 2 Placez un disque dans le tiroir, la face imprimée étant orientée vers le haut. Appuyez sur <sup>▲</sup>
	- » La lecture commence automatiquement lorsque celle du disque est terminée.

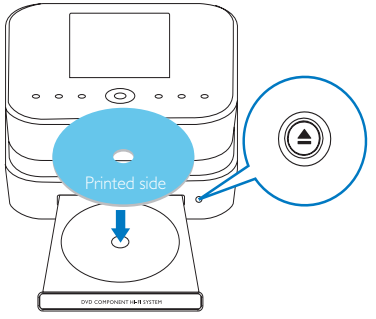

- 3 Le cas échéant, appuyez sur la touche DISC de la télécommande, puis sur **>II** pour commencer la lecture.
- 4 Au cours de la lecture du disque, vous pouvez effectuer les opérations suivantes :
	- Appuyez à plusieurs reprises sur / pour sélectionner une piste ou un chapitre. Pour les disques contenant des fichiers WMA/MP3, appuyez sur  $\triangle/\triangledown$  pour sélectionner un dossier de fichiers.
	- Appuyez sur  $\blacklozenge$  pour effectuer une recherche avant/arrière.
	- Appuyez sur **>II** pour suspendre ou reprendre la lecture.
	- Appuyez sur pour arrêter l'enregistrement.

## Utilisation du menu du disque

Lorsque vous avez placé un disque dans le tiroir, ses paramètres s'affichent sur l'écran du téléviseur.

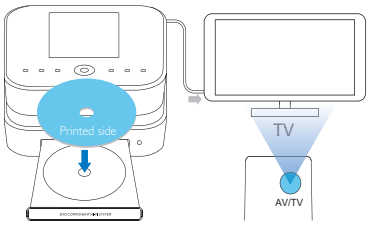

- 1 Sur votre MCD900, placez un disque dans le tiroir.
- 2 Allumez le téléviseur, puis réglez-le sur le canal d'entrée vidéo adéquat de l'une des manières suivantes :
	- Sur la télécommande de votre téléviseur, appuyez plusieurs fois sur la touche AV/TV jusqu'à ce que l'écran Philips ou du disque vidéo apparaisse.
	- Sélectionnez le premier canal de votre téléviseur, puis appuyez sur la flèche bas jusqu'à ce que l'écran Philips ou du disque vidéo apparaisse.
	- Appuyez à plusieurs reprises sur la touche de source de la télécommande du téléviseur.

### Conseil

• Le canal d'entrée vidéo se situe entre le premier et le dernier canal ; il peut s'appeler FRONT, A/V IN, VIDEO etc. Pour savoir comment sélectionner l'entrée correcte, reportez-vous au manuel d'utilisation de votre téléviseur.

#### Accès au menu du disque

Pour accéder manuellement au menu

• En mode DISC, appuyez sur la touche DISC MENU ou SETTINGS de la télécommande.

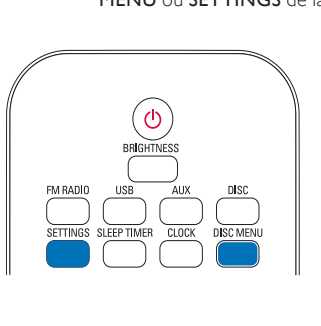

## <span id="page-15-0"></span>Lecture de disques vidéo (DVD/ DivX/VCD)

#### Pause/Reprise/Arrêt

#### Pour suspendre la lecture

- Durant la lecture du disque, appuyez sur **Dil** nour la suspendre.
	- » L'écran du téléviseur affiche les scènes au niveau desquelles vous avez arrêté la lecture.
	- Ou, durant la lecture d'un DVD, appuyez sur .
		- » L'écran Philips apparaît.

#### Pour reprendre la lecture

- Appuyez sur **II** 
	- » La lecture du disque reprend au niveau du point d'arrêt.

#### Pour arrêter

Appuyez de nouveau sur

#### Search

#### Recherche rapide vers l'avant ou l'arrière

- 1 Pendant la lecture, maintenez la touche / enfoncée pour sélectionner une vitesse de recherche.
	- Pour reprendre une vitesse de lecture normale, appuyez sur **>II**.

#### Recherche par heure ou par chapitre/piste

- 1 En cours de lecture d'un disque, appuyez sur SEARCH jusqu'à ce qu'un champ heure ou chapitre/piste s'affiche.
	- Dans le champ heure, entrez la position de lecture en heures, en minutes et en secondes.
	- Dans le champ chapitre/piste, entrez le chapitre/la piste.
		- » La lecture commence automatiquement à partir du point que vous avez sélectionné.

#### Sélection des langues pour la lecture du disque

#### Sélection d'une langue audio

Il est possible de choisir la langue audio des DVD ou des disques DivX.

- Pendant la lecture du disque, appuyez sur AUDIO.
	- » Les options de langues s'affichent à l'écran. Si le canal audio sélectionné n'est pas disponible, le canal audio par défaut du disque sera utilisé.

#### Remarque

• Pour certains DVD, la langue ne peut être modifiée qu'à partir du menu du disque.

#### Sélection d'une langue de sous-titrage

Il est possible de sélectionner une langue de soustitrage sur les DVD.

> • Pendant la lecture du disque, appuyez sur SUBTITLE.

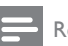

#### Remarque

• Pour certains DVD, la langue ne peut être modifiée qu'à partir du menu du disque.

## Programmation de chapitres et de pistes

Il est possible de lire certains chapitres ou certaines pistes d'un disque. Programmez les chapitres/pistes voulu(e)s sur l'écran du téléviseur.

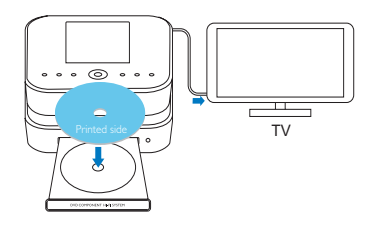

- 1 En mode DISC, vérifiez que la lecture du disque s'arrête.
- 2 Appuyez sur la touche **FAVORITE** de la télécommande.
	- » Sur l'écran du téléviseur figure un menu permettant de programmer les chapitres/pistes voulu(e)s.
- 3 Servez-vous de la télécommande pour accéder aux chapitres/pistes en question.

#### Pour lire la programmation

Sur l'écran du téléviseur, sélectionnez [Start].

#### Pour supprimer la programmation

- Appuyez de nouveau sur
- Ou retirez le disque du tiroir.

## Choix des options de lecture

#### Sélection des options de répétition/ lecture aléatoire

Pendant la lecture du disque, vous pouvez lire à plusieurs reprises un chapitre/une piste ou encore un ou des fichiers d'un dossier. Vous pouvez également lire de façon aléatoire les pistes ou les fichiers d'un dossier.

#### Pour activer ou désactiver les options de répétition/ lecture aléatoire

<span id="page-16-0"></span>• Appuyez sur REPEAT ou/et sur SHUFFLE à plusieurs reprises.

#### Pour lire en boucle un passage d'un disque

- 1 Pendant la lecture d'un fichier musical ou d'une vidéo, appuyez sur REPEAT A-B au point de départ.
- 2 Appuyez sur REPEAT A-B au point final.
	- » Le passage sélectionné est lu en boucle.
	- » Pour annuler la lecture en boucle, appuyez de nouveau sur REPEAT A-B.

#### Remarque

• Les points A et B peuvent uniquement être définis au sein d'un même chapitre ou d'une même piste.

Agrandissement ou réduction de l'image

- 1 Pendant la lecture de vidéo ou l'affichage d'images, appuyez plusieurs fois sur ZOOM pour agrandir/réduire l'image.
	- Quand l'image est agrandie, vous pouvez appuyer sur  $\triangle$ / $\blacktriangledown$ / $\blacktriangle$  pour vous déplacez à l'intérieur de celle-ci.

#### Changement d'angle de vue

Certains DVD contiennent des scènes alternatives, notamment des scènes enregistrées selon un angle de vue différent. Le cas échéant, vous pouvez choisir l'une des scènes alternatives disponibles.

1 Pendant la lecture d'un DVD, appuyez plusieurs fois sur ANGLE pour passer d'un angle de vue à un autre.

## 6 Lecture à partir d'un périphérique **USB**

## Connexion d'un périphérique USB

Votre MCD900 vous permet de lire de la musique et d'afficher des photos stockées sur un périphérique USB. Pour ce faire, procédez comme suit :

Connectez le périphérique USB à la prise de votre MCD900 :

Sélectionnez le mode [USB] sur votre MCD900.

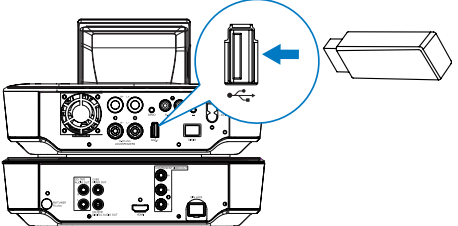

## Bibliothèque sur le périphérique USB

#### Organiser les fichiers sur le périphérique USB

• Fichiers audio :

Si les fichiers contiennent des informations de fichier (métadonnées ou balise ID3), ils peuvent être triés automatiquement en fonction de ces informations, par exemple par Artiste, Album, Genre, etc.

Lancez le logiciel de gestion multimédia pour vérifier ou modifier les informations de fichier. Par exemple, procédez comme dans l'illustration Lecteur Windows Media 11. Sélectionnez le titre souhaité, puis double-cliquez dessus pour le modifier.

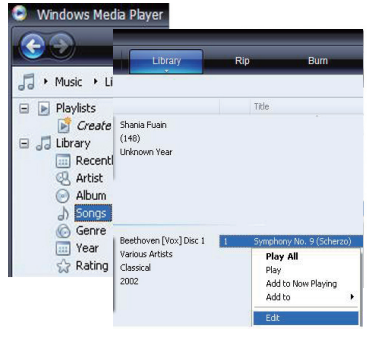

Au besoin, vous pouvez également organiser les fichiers audio dans différents dossiers, à votre guise.

• Fichiers d'image :

Classez les fichiers dans différents dossiers, selon vos besoins. Les dossiers sont triés par ordre alphabétique.

## <span id="page-17-0"></span>Lecture de fichiers sur une clé USB à mémoire flash

- 1 Assurez-vous que le périphérique de stockage de masse USB est correctement connecté à votre MCD900.
- 2 Sur la télécommande, appuyez sur USB.
	- » Le processus de tri des fichiers peut prendre quelques instants. Pendant la phase de tri, les dossiers sont affichés.
	- » Les fichiers audio apparaissent dans différentes catégories (Artiste, Album, Genre, etc.) si les métadonnées/balises ID3 ont été modifiées pour les fichiers.
	- » Les fichiers d'image font également l'objet d'un classement.
- 3 Sélectionnez la piste ou l'album souhaité.<br>4 Applivez sur MI pour commencer la lect
- Appuyez sur **>II** pour commencer la lecture.
	- La lecture commence au début de l'album si vous appuyez sur **>II** au niveau d'un album. » L'écran de lecture apparaît lorsque la lecture commence.
- 5 Pour arrêter la lecture, appuyez sur  $\Box$ .

#### Visualisation des photos

- appuyez sur  $\triangle$ / $\blacktriangledown$  pour faire pivoter l'image ;
- appuyez sur  $\blacklozenge$  pour accéder à l'image précédente/suivante ;
- $\overline{\mathsf{a}}$  appuyez sur  $\blacktriangleright$   $\blacksquare$  pour afficher toutes les images en mode diaporama.

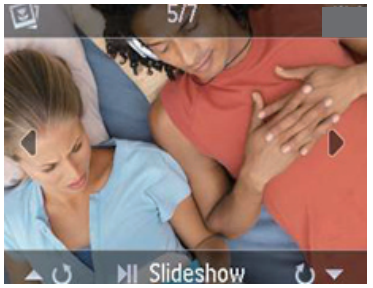

## Recherche de musique/d'images

Pour parcourir les menus lors d'une écoute musicale, procédez comme suit :

- 1 Sur la télécommande, appuyez sur  $\bigcirc$  puis utilisez les touches de navigation.
- 2 Pour retourner à l'écran de lecture, appuyez sur NOW PLAYING.

Conseil

• Lorsque vous êtes dans l'écran de lecture, vous pouvez également appuyer sur let DD à plusieurs reprises pour sélectionner des chansons. Vous pouvez également effectuer une recherche dans une liste d'options, en procédant comme suit :

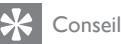

- Pour effectuer ces recherches, assurez-vous que votre MCD900 est en mode USB.
- Utilisez les touches de navigation  $\blacktriangle, \blacktriangledown, \blacktriangle, \blacktriangleright, \blacktriangle$
- Lancez une recherche rapide par le biais de la recherche alphanumérique, Superscroll et Quickjump.

#### Remarque

• Les fonctions de recherche alphanumérique, Superscroll et Quickjump sont disponibles uniquement lorsque vous saisissez une longue liste d'options triée (sauf l'écran d'accueil et les listes de menus).

#### Recherche alphanumérique

Dans une longue liste d'options, lancez la recherche alphanumérique en saisissant les premiers caractères d'un élément ou des caractères qu'il contient.

- Appuyez sur la touche SEARCH de la télécommande, le cas échéant.
	- » Une zone de texte apparaît.

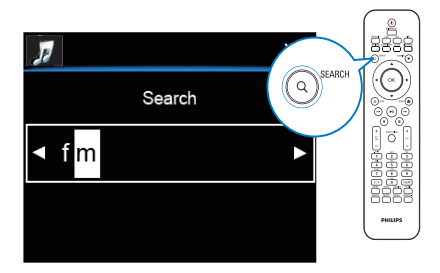

- 2 Saisissez des caractères en utilisant la télécommande (voir 'Saisie de texte' à la page [10](#page-9-0)).
- **3** Appuyez sur **OK** lorsque vous avez saisi le texte. » La recherche commence.
	- » Vous pouvez rechercher une liste d'éléments contenant ces caractères.
	- » Il est également possible d'obtenir les résultats les plus proches si aucun élément ne contient ces caractères.

#### **Ouickiump**

Vous pouvez également utiliser Quickjump pour la recherche alphanumérique.

<span id="page-18-0"></span>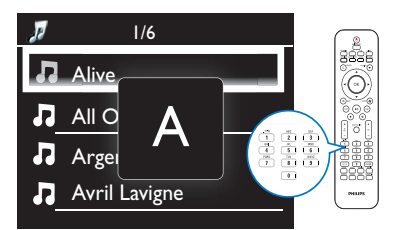

Pour atteindre le premier élément commençant par une lettre spécifique

• Appuyez une ou plusieurs fois sur la touche correspondant à la lettre souhaitée.

Pour atteindre le premier élément commençant par la lettre suivante

Appuyez sur

Pour atteindre le premier élément commençant par la lettre précédente

Appuyez sur

#### **SuperScroll**

Dans une longue liste d'options, Superscroll permet de lancer une recherche par ordre alphabétique. Le premier élément commençant par la lettre sélectionnée est rapidement trouvé.

- 1 Maintenez la touche  $\triangle$  venfoncée pour démarrer Superscroll.
	- » Une zone de texte contextuelle s'affiche. Les lettres s'affichent de façon répétée dans l'ordre alphabétique, à partir de la lettre en cours.

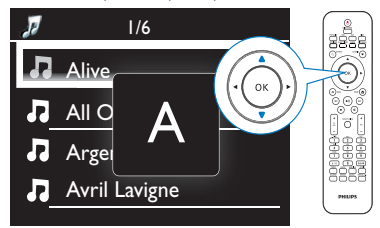

- 2 Relâchez  $\triangle$   $\triangledown$  lorsque vous atteignez la lettre voulue.
	- » Vous avez atteint le premier élément commençant par cette lettre.

## 7 Écoute des stations de radio FM

<span id="page-18-1"></span>Réglage des stations de radio FM

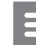

#### Remarque

• Avant de procéder au réglage des stations de radio FM, vérifiez que vous avez correctement installé l'antenne FM fournie (voir 'Connexion de l'antenne FM' à la page [13](#page-12-1)).

#### Mise en mémoire automatique

- 1 Sur votre MCD900, appuyez sur la touche FM RADIO de la télécommande.
	- Ou, à partir de l'écran d'accueil, sélectionnez [Radio FM].
- 2 Lors du réglage initial des stations de radio FM, sélectionnez [Mise en mémoire auto] dans [Radio FM].
	- » Votre MCD900 commence à rechercher automatiquement les stations disponibles.
	- La lecture de la radio démarre et 60 stations au maximum sont mémorisées en tant que présélections quand le réglage automatique est terminé.
	- » Les présélections radio sont répertoriées selon leur qualité de réception, les stations RDS étant en tête.
- 3 Pour choisir une présélection radio, accédez à [Présélections].

#### Réglage manuel

- 1 Dans [Radio FM], sélectionnez [Réglage manuel].<br>2 Maintenez la touche *de enfoncée pour*
- Maintenez la touche **//>** enfoncée pour commencer le réglage automatique.
	- » Vous accédez à la prochaine station de radio disponible disposant d'une qualité de réception correcte.
- 3 Appuyez plusieurs fois sur  $\blacklozenge$  pour affiner le réglage.

## Modification des présélections radio

#### Attribution d'un emplacement à une station

Lorsque vous écoutez une station de radio, vous pouvez la mémoriser à un emplacement (0 à 9) dans la liste des présélections. Les touches numériques (de 0 à 9) de la télécommande correspondent aux emplacements (de 0 à 9) dans la liste des présélections.

- 1 Accédez à la station souhaitée.
- 2 Sur l'écran de lecture de la radio, maintenez une touche numérique enfoncée.
	- Le cas échéant, appuyez sur NOW PLAYING pour revenir à l'écran de lecture de la radio.
	- La station en cours est mémorisée à l'emplacement choisi.

#### <span id="page-19-0"></span>Modification des informations d'une station

- 1 En mode FM RADIO, accédez à [Présélections].<br>2 Dans la liste des présélections radio, effectuez les
- Dans la liste des présélections radio, effectuez les opérations suivantes :
	- sélectionnez la station à modifier ;
	- appuyez sur a/A pour procéder aux modifications ;
	- appuyez sur  $\blacklozenge$  pour sélectionner l'emplacement de l'entrée et appuyez plusieurs fois sur  $\blacktriangle$  pour sélectionner les lettres voulues.
- 3 Appuyez sur OK pour confirmer. Appuyez sur BACK pour annuler les modifications.

## Écoute de stations de radio FM

- Sur votre MCD900, appuyez sur la touche FM RADIO de la télécommande.
	- Ou, à partir de l'écran d'accueil, sélectionnez [Radio FM].
- 2 Procédez au réglage de la station souhaitée (voir 'Réglage des stations de radio FM' à la page [19](#page-18-1)).
	- Pour choisir une présélection radio : Accédez à [Radio FM] > [Présélections]. Sinon, appuyez sur la touche numérique correspondante sur l'écran de lecture de la radio (pour les 10 premières présélections radio uniquement).
- 3 Pour couper/rétablir le son de la radio
	- Appuyez sur .

## RDS (Radio Data System)

Le système RDS (Radio Data System) est un service qui permet aux stations FM d'afficher des informations supplémentaires.

Au cours de la mise en mémoire automatique, les stations RDS sont automatiquement mémorisées en tête de la liste des présélections.

Lors du réglage d'une station RDS, les informations ciaprès apparaissent à l'écran :

- Nom de la station
- Type de programme, comme les actualités, les sports et la musique pop
- **Fréquence**
- Texte défilant (texte RDS), si disponible

#### Utilisation du RDS pour le réglage de l'horloge

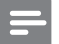

#### Remarque

• Lors de l'utilisation d'une station RDS pour le réglage de l'horloge, vérifiez qu'elle diffuse les signaux horaires.

- 1 Dans l'écran d'accueil, sélectionnez [Paramètres] > [Paramètres horloge] > [Date et heure].
	- Pour accéder à *[Paramètres]*, vous pouvez aussi appuyer sur la touche SETTINGS de la télécommande.
- 2 Dans [Date et heure], sélectionnez [Date et heure actuelles] > [Automatique (RDS)].
	- » L'appareil recherche automatiquement la première présélection radio.
	- L'heure est déterminée en fonction des signaux horaires de la station.
- **3** Afin d'utiliser une autre station RDS pour le réglage de l'horloge, sélectionnez-la immédiatement.

### Conseil

• Afin d'utiliser une station RDS pour le réglage de l'horloge normal, mémorisez-la en tant que première présélection radio.

## 8 Lecture à partir d'un appareil audio externe (AUX)

Grâce à la prise AUX IN L / R et au mode AUX, votre MCD900 permet de lire le contenu d'un appareil audio externe (par exemple, un baladeur multimédia) par l'intermédiaire de ses enceintes.

## Lecture à partir d'un appareil audio externe

- Vérifiez que l'appareil audio externe est correctement connecté à votre MCD900 (voir 'Connexion d'appareils audio externes' à la page [13](#page-12-2)).
- 2 Sur votre MCD900, sélectionnez le mode AUX.
	- Dans l'écran d'accueil, sélectionnez [AUX].
		- Ou appuyez sur la touche AUX de la télécommande.
- 3 Sur l'appareil audio externe, lancez la lecture de la musique.
	- Pour la lecture de la musique, vous pouvez utiliser les paramètres audio de votre MCD900.

## <span id="page-20-0"></span>**Réglages**

## Modes de lecture

Lorsque vous écoutez de la musique, il est possible de choisir une lecture en boucle, aléatoire ou individuelle. Sélectionnez le mode de lecture voulu.

Pour sélectionner un mode de lecture de la musique Avant ou pendant la lecture de la musique, effectuez les opérations suivantes :

- Dans l'écran d'accueil, accédez à [Paramètres] > [Mode de lecture]. Sinon,
- Appuyez sur REPEAT ou SHUFFLE à plusieurs reprises sur la télécommande.
	- $\rightarrow$   $\infty$  Lecture en boucle de toutes les chansons du dossier en cours.
	- $\rightarrow$   $\bullet$  -1 Lecture en boucle de la chanson en cours.
	- $\rightarrow$   $\overrightarrow{C}$  Lecture aléatoire de toutes les chansons du dossier en cours.

## Paramètres son

Sur votre MCD900, vous pouvez sélectionner différents réglages audio dans [Paramètres] > [Paramètres audio].

- 1 Dans l'écran d'accueil, accédez à [Paramètres] > [Paramètres audio].
	- Ou appuyez sur la touche SETTINGS de la télécommande pour accéder à [Paramètres].
- 2 Sélectionnez l'option voulue. Appuyez sur OK pour l'activer ou le désactiver.

#### $O<sub>II</sub>$

Sur la télécommande, appuyez sur SOUND pour accéder au menu des réglages audio.

#### Graves et aigus

Utilisez **[Graves / Aigus]** pour régler la gamme des notes de musique (des graves aux aigus).

- 1 Dans l'écran d'accueil, accédez à **[Paramètres]** > [Paramètres audio] > [Graves / Aigus].
	- Sinon, appuyez sur la touche SOUND de la télécommande pour accéder au menu des paramètres audio.
- 2 Appuyez à plusieurs reprises sur  $\triangle$ / $\blacktriangledown$  pour augmenter/réduire le niveau.
	- Appuyez sur CLEAR pour sélectionner le niveau neutre.

### FullSound

**[FullSound]** restitue les détails audio perdus lors de la compression de la musique (par exemple MP3, WMA). Activez ou désactivez [FullSound] dans [Paramètres] >[Paramètres audio].

### Direct Source

Avec [Direct source], vous pouvez désactiver les paramètres des effets sonores sur le MCD900, notamment [FullSound] et [Graves / Aigus]. C'est donc la musique d'origine qui est jouée, sans les effets sonores issus du MCD900.

Activez ou désactivez [Direct source] dans [Paramètres] > [Paramètres audio].

### Conseil

- Quand [Direct source] est activé, vous pouvez continuer à régler le volume et [Balance].
- Les paramètres d'effets sonores sont conservés et activés quand [Direct source] est désactivé.

#### Balance audio

Grâce à l'option [Balance], vous pouvez améliorer votre expérience d'écoute en réglant la différence entre les canaux audio de droite et de gauche.

- 1 Dans l'écran d'accueil, accédez à [Paramètres] > [Paramètres audio] > [Balance].
	- Sinon, appuyez sur la touche **SOUND** de la télécommande pour accéder au menu des paramètres audio.
- 2 Appuyez à plusieurs reprises sur  $\blacklozenge$  pour augmenter/baisser le niveau sonore des canaux audio de gauche et de droite.
	- Appuyez sur CLEAR pour obtenir un niveau sonore équivalent sur les canaux audio de gauche et de droite.

#### Réglage du volume depuis l'appareil audio externe

Grâce à l'option [Volume de l'entrée AUX], vous pouvez régler le volume depuis l'appareil externe connecté (voir 'Connexion d'appareils audio externes' à la page [13](#page-12-2)).

- 1 Dans l'écran d'accueil, accédez à [Paramètres] > [Paramètres audio].
	- Sinon, appuyez sur la touche SOUND de la télécommande pour accéder au menu des paramètres audio.
- 2 Accédez à [Volume de l'entrée AUX]. Sélectionnez le niveau de volume voulu.

## Paramètres d'affichage

#### Luminosité

Sur votre MCD900, vous pouvez régler la luminosité de l'afficheur. Selon le cas, l'intensité lumineuse de l'afficheur augmente, baisse ou celui-ci s'éteint quand votre MCD900 est allumé ou mis en veille active.

- <span id="page-21-0"></span>Dans [Paramètres] > [Paramètres affichage] > [Luminosité en marche] ou[Luminosité en veille], sélectionnez une option et appuyez sur OK.
- Ou, vous pouvez également appuyer sur la touche BRIGHTNESS de la télécommande pour sélectionner les options de luminosité de l'écran.

#### Papier peint

Vous pouvez définir une image d'arrière-plan (papier peint) pour les menus du MCD900.

#### Pour définir le papier peint

- 1 Dans le MCD900, sélectionnez une photo et affichez-la.
- 2 Appuyez sur la touche **SETTINGS** de la télécommande pour sélectionner [Paramètres] > [Paramètres affichage] > [Papier peint].
- 3 Dans [Papier peint], sélectionnez [Photo] actuelle].
	- » L'image en cours est définie comme papier peint.

### Écran de veille

Sur MCD900, l'écran de veille est activé quand le MCD900 passe en mode veille active. Lorsqu'il est mis sous tension, l'écran de veille sélectionné s'affiche. L'horloge figure dans le coin inférieur droit de l'écran.

Par défaut, l'horloge fait office d'écran de veille.

#### Pour définir un écran de veille

- 1 Sur le MCD900, sélectionnez et affichez une image.
- 2 Appuyez sur la touche **SETTINGS** de la télécommande pour sélectionner [Paramètres] > [Paramètres affichage] > [Écran de veille].
- 3 Dans [Écran de veille], sélectionnez [Photo actuelle].
	- » L'image en cours est définie comme écran de veille.

## Réglages du diaporama

En mode diaporama, les images peuvent être visualisées une par une.

Pour sélectionner le mode de lecture du diaporama

- 1 Depuis l'écran d'accueil, accédez à [Paramètres] > [Réglages du diaporama]. Ou appuyez sur la touche SETTINGS de la télécommande pour accéder à [Paramètres].
- 2 Sélectionnez l'un des modes de lecture ci-après. Appuyez sur OK pour l'activer ou le désactiver.
	- » [Répéter] : lecture en boucle de toutes les images ;
	- » [Aléatoire] : lecture aléatoire de toutes les images.

Pour définir la durée d'affichage de chaque image

- 1 Dans l'écran d'accueil, accédez à [Paramètres] > [Réglages du diaporama] > [Durée par diapo].
	- Ou appuyez sur la touche SETTINGS de la télécommande pour accéder à [Paramètres].
- 2 Dans **[Durée par diapo]**, sélectionnez la durée voulue.

## Pochette d'album (en mode USB)

La pochette (l'image figurant sur la couverture d'un CD/ album) peut parfois être intégrée aux téléchargements musicaux. Dans le cadre de certains logiciels de gestion des supports, une pochette peut être insérée au niveau des chansons. En activant ou en désactivant **[Pochette]**, vous pouvez choisir d'afficher l'image d'une pochette de CD/d'album pour les chansons correspondantes.

#### Pour activer [Pochette]

1 Depuis l'écran d'accueil, accédez à *[Paramètres]* > [Pochette].

Ou appuyez sur la touche SETTINGS de la télécommande pour accéder à **[Paramètres]**.

2 Sélectionnez [Pochette]. Appuyez sur OK pour l'activer ou le désactiver.

Si [Pochette] est activé :

» Dans la liste de chansons, la pochette est associée, sous la forme d'une miniature, à la chanson correspondante.

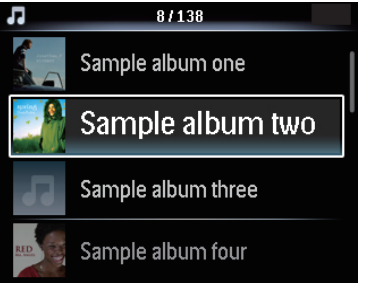

Pendant la lecture de la chanson, la pochette est affichée en plein écran, en tant qu'arrièreplan.

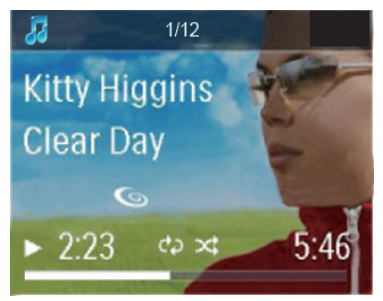

## <span id="page-22-0"></span>Déclic

Votre MCD900 peut produire un son (déclic) chaque fois que vous appuyez sur une touche de la télécommande. Vous pouvez activer ou désactiver le déclic dans [Paramètres] >[Déclic].

## Paramètres de réglage de l'horloge

### Réveil

#### Réglage du réveil

- 1 Vérifiez que vous avez réglé l'horloge (voir 'Date et heure' à la page [23](#page-22-1)).
- 2 Depuis l'écran d'accueil, accédez à [Paramètres] > [Paramètres horloge] >[Alarme].
- 3 Pour définir la source de l'alarme, effectuez les opérations suivantes :
	- Sélectionnez [Musique].
		- » À l'heure définie pour l'alarme, la dernière piste lue se lance, ou bien vous accédez à la dernière station de radio FM écoutée.
	- Sélectionnez **[Vibreur]**.
		- » À l'heure définie pour l'alarme, le vibreur se met en marche.
- 4 Pour régler l'heure de l'alarme, procédez comme suit :
	- Maintenez la touche ▲ / enfoncée ou appuyez plusieurs fois sur  $\triangle/\blacktriangledown$  jusqu'à obtenir les chiffres voulus. Appuyez sur OK pour confirmer.
	- Vous pouvez également saisir les chiffres voulus par l'intermédiaire des touches alphanumériques de la télécommande.  $\rightarrow$  L'icône de l'alarme  $\clubsuit$  apparaît à l'écran.

#### Pour utiliser une chanson ou une station de radio FM comme son de l'alarme

- 1 Vérifiez que vous avez sélectionné [Musique] à l'étape 3 ci-dessus.
- 2 Avant de d'éteindre le MCD900 ou de le mettre en veille active, effectuez les opérations suivantes :
	- Accédez à [USB], sélectionnez le titre voulu et lancez la lecture.
	- Sinon, accédez à [Radio FM] et réglez la radio sur la station voulue.

#### Remarque

- Laissez le périphérique USB connecté au MCD900 si vous sélectionnez un titre comme son de l'alarme.
- Si vous sélectionnez la radio TM comme son de l'alarme, choisissez une station radio FM qui est en service à l'heure définie pour l'alarme .

#### Utilisation de l'alarme

Lorsque l'heure de l'alarme définie est atteinte, la musique/la station FM est diffusée ou le vibreur se met en marche.

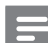

#### Remarque

- L'alarme se déclenche même si vous avez mis votre MCD900 en mode veille active ou en mode veille d'économie d'énergie.
- Le vibreur se met en marche si le MCD900 ne parvient pas à détecter le périphérique USB.
- Si le son de votre MCD900 a été coupé, il est rétabli.
- Si le volume sonore est inférieur au minimum, le son de l'alarme est plus élevé.

#### Pour procéder au rappel d'alarme

- Appuyez sur une touche de l'appareil ou de la télécommande (sauf les touches de volume).
- » L'alarme se déclenche à nouveau 15 minutes plus tard. L'icône de l'alarme reste affichée.

#### Pour arrêter l'alarme :

- Maintenez la touche  $\mathbb K$  ou (<sup>I</sup>) enfoncée.
	- » L'alarme est arrêtée. L'icône de l'alarme disparaît.
	- » L'alarme se déclenche à nouveau le jour suivant.
- Pour désactiver l'alarme :
	- Accédez à [Paramètres] > [Paramètres horloge] > [Alarme]. Sélectionnez [Alarme désact.] et appuyez sur la touche OK de la télécommande.

#### Veille programmée

Grâce à la veille programmée, votre MCD900 est mis hors tension automatiquement à l'issue de la durée définie. Pour définir la durée :

- 1 Depuis l'écran d'accueil, accédez à [Paramètres] > [Paramètres horloge] > [Veille program.].
	- Ou appuyez sur la touche SETTINGS de la télécommande pour accéder à [Paramètres].
- 2 Sélectionnez une option. Appuyez sur OK pour l'activer.

#### <span id="page-22-1"></span>Date et heure

La date et l'heure peuvent être définies automatiquement ou manuellement.

#### Réglage automatique

Pour le réglage automatique de l'horloge, utilisez le signal horaire de la radio FM RDS.

#### Utilisation des signaux horaires de la radio FM RDS

Sur l'appareil, allumez la radio FM, le cas échéant.

- <span id="page-23-0"></span>• Vérifiez que l'antenne FM est correctement connectée (voir 'Connexion de l'antenne FM' à la page [13](#page-12-1)).
- 2 Au premier emplacement des présélections radio, mémorisez une station FM RDS qui transmet des signaux horaires.
- 3 Dans l'écran d'accueil, sélectionnez [Paramètres] > [Paramètres horloge] > [Date et heure].
- 4 Dans **[Date et heure]**, sélectionnez **[Date et** heure actuelles] > [Automatique (RDS)].
	- » L'appareil recherche automatiquement la première présélection radio.
	- » L'heure est déterminée en fonction des signaux horaires de la station.

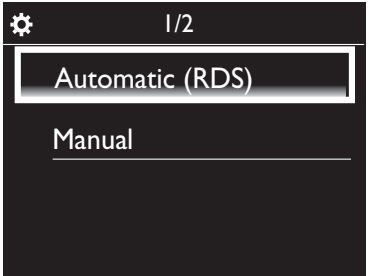

#### Réglage manuel

- 1 Mettez l'appareil sous tension, le cas échéant.<br>2 Dans l'écran d'accueil sélectionnez **[Paramèti**
- Dans l'écran d'accueil, sélectionnez [Paramètres] > [Paramètres horloge] >[Date et heure].
- 3 Dans [Date et heure], sélectionnez [Date et heure actuelles] > [Manuel].
- 4 Pour saisir la date et l'heure, effectuez les opérations suivantes :
	- Appuyez sur < ou > pour sélectionner l'emplacement de l'entrée.
	- Utilisez les touches alphanumériques pour saisir les chiffres voulus.
	- Appuyez sur OK pour confirmer.
	- Vous pouvez également appuyer plusieurs fois sur▲ ou vou encore maintenir la touche ▲ ou ▼ enfoncée jusqu'à ce que les chiffres voulus s'affichent.

#### Réglage du format de date et heure

Sélectionnez la façon dont la date et l'heure sont affichées au niveau de l'horloge.

- 1 Suivez les étapes 1 et 2 de la section « Réglage manuel ».
- 2 Dans [Date et heure], accédez à [Format heure] ou [Format date] pour sélectionner des options.

## Langue

Après la configuration initiale, vous pouvez modfiier la sélection de la langue dans [Paramètres] > [Langue].

## Mode démo

Vous pouvez afficher la démo pour découvrir toutes les fonctionnalités importantes de votre MCD900.

- $1$  Dans l'écran d'accueil, accédez à  $[Paramètres] >$ [Mode démo].
	- **→** Le mode démo démarre.
- **2** Pour quitter le mode démo, appuyez sur  $\circled{0}$ . » L'unité passe en mode veille éco.

## Restauration des paramètres par défaut

Vous pouvez rétablir les paramètres par défaut de votre MCD900. Tous vos paramètres sont supprimés, notamment ceux relatifs au réseau, au son, à l'afficheur, à l'horloge, à l'alarme et à la langue.

- Accédez à [Paramètres] > [Restaurer paramètres par défaut].
- 2 À l'invite, sélectionnez [Oui].
	- » L'appareil s'éteint.
		- » Il se rallume automatiquement quand les réglages d'usine sont restaurés.
		- » Lancez la configuration initiale.

## 10 Entretien

Ce chapitre explique comment prendre soin de votre MCD900.

## **Nettoyage**

Remarque

- Évitez l'humidité et l'usure abrasive.
- 1 Nettoyez votre MCD900 à l'aide d'un chiffon doux et sec.

## Données techniques

#### Généralités

#### Alimentation CA (unité principale)

 $220-240$  V,  $\sim$  50-60 Hz (pour /12, /05, /79) 120 V,  $\sim$  60 Hz (pour /37)

#### Alimentation CC (unité DVD)

Connecteur DIN (sortie sur l'unité principale)

Alimentation CC (unité de périphérique USB)

Alimentation USB 5 V, 900 mA (sur unité principale)

#### Dimensions

Unité principale : 251 x 251 x 133 mm (écran LCD compris)

Unité DVD : 251 x 251 x 69 mm

Enceinte:  $175 \times 202 \times 354$  mm

#### Poids (net)

12,50 kg (tous éléments compris)

#### Consommation électrique

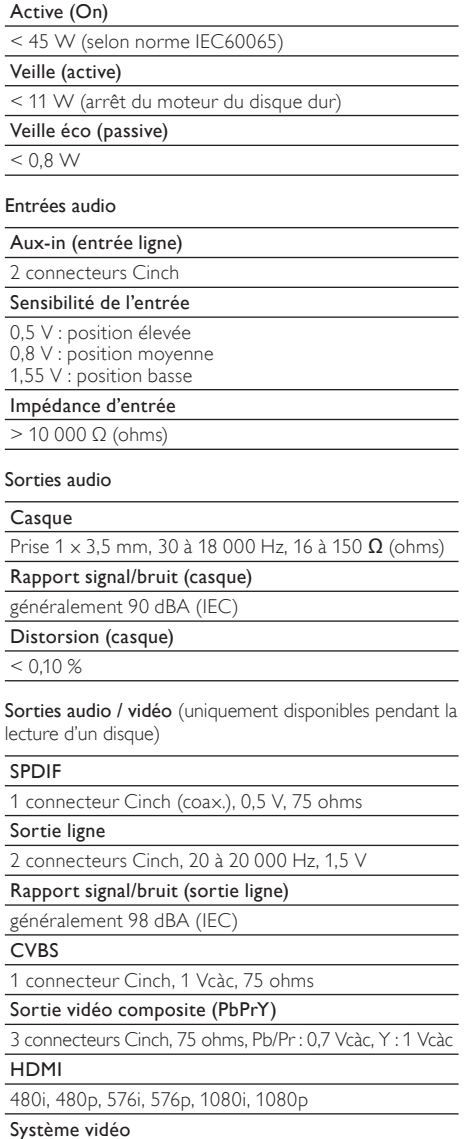

PAL / NTSC

Format vidéo

4:3 / 16:9

#### Amplificateur audio (numérique)

Puissance de sortie

 $2 \times 50$  W (RMS) (= puissance totale 100 W)

Réponse en fréquence

20 Hz à 20 000 Hz (± 0,5 dB)

Rapport signal/bruit

généralement 92 dB

#### Enceintes

Alimentation

50 W (RMS) / 60 W (MPO)

Impédance

8 Ω (ohms)

Sensibilité

86 dB / 1m / W

Dimensions

Haut-parleur de graves : 5,00 po (12,5 cm) Tweeter : 1,50 po (3,8 cm)

Réponse en fréquence

45 à 20 000 Hz

#### Fonctions audio

FullSound®

Oui (activé/désactivé)

Réglage des graves et des aigus

 $+ /$  - 10 niveaux de réglage

Balance du son

+ / - 10 niveaux de réglage

Direct Source (neutre)

Oui (activé/désactivé)

Capacités de décodage (excepté le lecteur de disques)

#### MP3

8 à 320 Kbit/s (CBR/VBR)

WMA

32 à 192 Kbit/s (CBR/VBR)

WMT DRM - ND (WMA DRM - 10)

Non

AAC (M4A)

16 à 320 Kbit/s (CBR/VBR)

PCM / WAV

1x (1,4 Mbit/s)

FLAC

#### Oui, pris en charge

#### Ogg Vorbis

Oui, pris en charge

#### eACC

Oui, pris en charge

#### JPEG

Oui, pris en charge (taille max. : 7 Mo)

#### Prise en charge des listes de lecture (sauf lecteur de disques)

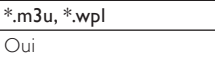

#### Tuner FM

Gamme de fréquences

87,50 à 108,00 MHz

Nombre de présélections

#### 60

Rapport signal/bruit (Mono)

≥ 62 dB

Grille de syntonisation

50 KHz

#### RDS

Oui ; PTY, PS, texte, y compris réglage de l'horloge RDS

#### Connecteur de l'antenne

IEC (75 ohms)

#### Lecteur de disques

#### Disques pris en charge

DVD, VCD, SVCD, DVD+RW, DVD-RW, DVD+R, DVD-R, Image (JPEG) CD, disque DivX (Ultra) MP3 / WMA CDR / CDRW, CD (CDDA)

#### Taille de disque prise en charge

8 cm / 12 cm

#### Décodage vidéo

MPEG 1, MPEG 2, DivX, JPEG

#### Décodage audio

MP3 : 112 à 320 Kbit/s (taux d'échantillonnage : 32, 44,1, 48 kHz)

WMA : 48 à 192 Kbit/s (taux d'échantillonnage : 44,1, 48 kHz)

Prise en charge audio HDMI

Oui

#### USB

Type de port USB

Type A, hôte

Fichiers pris en charge

FAT, FAT-32, NTFS

#### Classe prise en charge

MSC uniquement (pas de prise en charge MTP)

Prise en charge multipartition

Non, uniquement la première partition lisible

#### Prise en charge des bases de données

Jusqu'à 40 000 morceaux

#### Affichage/horloge

#### Résolution

Dotmatrix, 320 x 240 points (QVGA), TFT couleur

#### Taille

3,5 pouces

#### Rétroéclairage

Peut être activé ou désactivé, intensité réglable

Affichage de l'heure / de la date

#### $O<sub>II</sub>$

Fond d'écran / écran de veille

#### Oui

Réglage automatique de l'heure via RDS

Oui, activé

Veille programmée

Oui

Déclic (touche) interne

Oui

#### Remarque

• Les caractéristiques techniques et le design sont sujets à modifications sans préavis.

## <span id="page-26-0"></span>12 Dépannage

#### Attention

• Ne retirez jamais le boîtier de l'unité.

Pour que votre garantie reste valide, n'essayez jamais de réparer le système vous-même.

En cas de problème lors de l'utilisation de l'unité, vérifiez les points suivants avant de faire appel au service d'assistance. Si le problème persiste, rendez-vous sur le site Web de Philips (www.philips.com/support). Lorsque vous contactez Philips, placez votre appareil à portée de main et gardez le numéro de modèle et le numéro de série de l'appareil à disposition.

#### La télécommande ne fonctionne pas.

- Avant d'appuyer sur une touche de fonction, commencez par sélectionner la source appropriée à l'aide de la télécommande (au lieu de passer par l'unité principale).
- Rapprochez la télécommande de l'appareil.
- Insérez la pile en respectant la polarité (signes +/–) conformément aux indications.
- Remplacez la pile.
- Dirigez la télécommande directement vers le capteur situé à l'avant de l'appareil.

#### Mauvaise qualité de la réception radio

- Éloignez l'appareil de votre téléviseur ou magnétoscope.
- Déployez entièrement l'antenne FM.
- Branchez plutôt une antenne FM extérieure.

#### Les langues audio ou de sous-titrage ne peuvent pas être réglées

- Le disque n'est pas enregistré avec une bande son ou des sous-titres multilingues.
- Le paramètre langue audio ou de sous-titrage est interdit sur le disque.

#### Ne peut pas afficher certains fichiers stockés sur un périphérique de stockage de masse USB

- Le nombre maximal de dossiers ou de fichiers sur le périphérique de stockage de masse USB a été dépassé.
- Le format de ces fichiers n'est pas pris en charge.

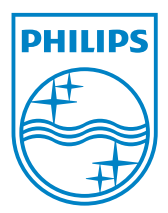

MCD900\_UM\_12\_Book wk1015.5